# **Ein Nachführungskonzept für den WANG-Computer**

Autor(en): **Cafisch, J. / Zürrer, G.**

Objekttyp: **Article**

Zeitschrift: **Mensuration, photogrammétrie, génie rural**

Band (Jahr): **72-F (1974)**

Heft 1

PDF erstellt am: **21.07.2024**

Persistenter Link: <https://doi.org/10.5169/seals-226691>

# **Nutzungsbedingungen**

Die ETH-Bibliothek ist Anbieterin der digitalisierten Zeitschriften. Sie besitzt keine Urheberrechte an den Inhalten der Zeitschriften. Die Rechte liegen in der Regel bei den Herausgebern. Die auf der Plattform e-periodica veröffentlichten Dokumente stehen für nicht-kommerzielle Zwecke in Lehre und Forschung sowie für die private Nutzung frei zur Verfügung. Einzelne Dateien oder Ausdrucke aus diesem Angebot können zusammen mit diesen Nutzungsbedingungen und den korrekten Herkunftsbezeichnungen weitergegeben werden.

Das Veröffentlichen von Bildern in Print- und Online-Publikationen ist nur mit vorheriger Genehmigung der Rechteinhaber erlaubt. Die systematische Speicherung von Teilen des elektronischen Angebots auf anderen Servern bedarf ebenfalls des schriftlichen Einverständnisses der Rechteinhaber.

# **Haftungsausschluss**

Alle Angaben erfolgen ohne Gewähr für Vollständigkeit oder Richtigkeit. Es wird keine Haftung übernommen für Schäden durch die Verwendung von Informationen aus diesem Online-Angebot oder durch das Fehlen von Informationen. Dies gilt auch für Inhalte Dritter, die über dieses Angebot zugänglich sind.

Ein Dienst der ETH-Bibliothek ETH Zürich, Rämistrasse 101, 8092 Zürich, Schweiz, www.library.ethz.ch

# **http://www.e-periodica.ch**

# Ein Nachführungskonzept für den WANG-Computer

J. Caflisch und G. Zürrer i

#### Zusammenfassung

Das von den Verfassern entwickelte Programmsystem für einen Kleincomputer entspricht den Bedürfnissen eines führungsbüros. Wesentlich ist das Steuer- und Kontrollprogramm, mit dem die zehn erläuterten Einzelprogramme beliebig aufgerufen und für die Nachführungsberechnungen verfügbar werden.

#### Résumé

Le système des programmes pour un ordinateur de table développé par les auteurs correspond aux besoins d'un bureau exerçant la mise à jour. L'essentiel du système est le gramme de commande et de contrôle, qui appelle n'importe lequel des dix programmes partiels pour exécuter tous les calculs de mise à jour.

# 1. Einleitung

Der Verfasser hat 1968 begonnen, die in seinem Büro nachgeführten Vermessungswerke, welche in den Jahren 1920 bis 1940 kombiniert nach orthogonaler und polarer Methode aufgenommen und seither graphisch nachgeführt wurden, im Rahmen der Nachführung in ein numerisches Nachführungssystem umzuarbeiten. Veranlassung hiezu waren die großen Flächentoleranzen im Maßstab <sup>1</sup> : 2000, welche mit den hohen Bodenwerten nicht in Übereinstimmung gebracht werden konnten. Damals stand jedoch keine große Auswahl an Maschinen zur fügung, so daß er sich auf das erste Gerät «stürzte», welches den Ausdruck in Formulare ermöglichte. Die dabei verwendeten Einzelprogramme stammen teilweise von Herrn Kollega Wyss und wurden entsprechend von der Streifenmaschine auf die Formularmaschine umprogrammiert. Die heute wesentlich schneller arbeitenden Kleincomputer, welche auch unvergleichbar bessere Speichermöglichkeiten in der Verarbeitung und in der Archivierung haben, veranlaßten den Verfasser, das ganze Nachführungskonzept auf Grund der gemachten Erfahrungen und unter Ausnützung der neuen technischen Möglichkeinochmals neu aufzubauen.

Jeder Systemwechsel bringt Schwierigkeiten, und so mußte auch bei diesem System ein Ventil eingebaut werwelches ermöglichte, die bisherigen numerischen Werte ohne neuerliche Zusatzarbeiten übernehmen zu können.

Wenn sich der Leser wundern wird, daß die Koordinaten im Stationsblatt ausgedruckt werden, so muß jetzt schon erläutert werden, daß gerade dies ein Beispiel der Kompamit dem älteren «Zahlenkataster» ist und im neuen System allein nicht mehr unbedingt erforderlich wäre.

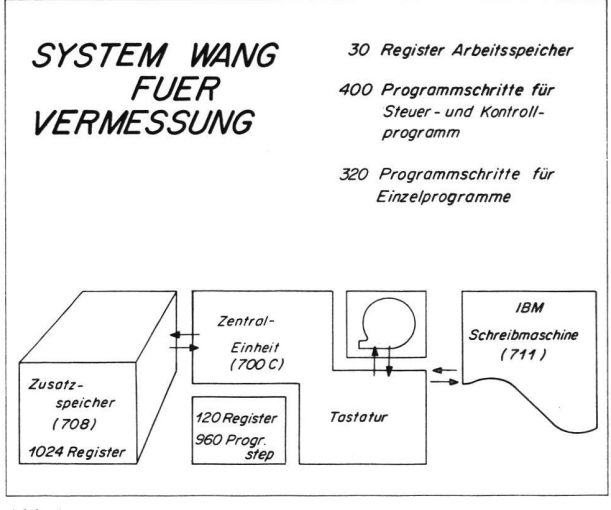

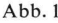

#### 2. Hardware-Bestandteile

Wie die meisten Kleincomputer besteht auch die WANG aus verschiedenen Einheiten, welche je nach den Bedürfnissen zu einem System zusammengestellt werden kön-Unser System setzt sich aus folgenden Geräteteilen zusammen:

#### 2.1 Die Zentraleinheit

welche Rechner und Steuergerät bildet, enthält einen Kernspeicher, dessen Kapazität der Benützer wahlweise aufteilen kann zwischen 120 zwölfstelligen Datenregistern und 960 Speicherplätzen für Programmschritte.

Ein wesentlicher Grund für die Evaluation dieses Typs war die leichte Programmierbarkeit, insbesondere die fache Art, wie Schlaufen und Subroutinen gebildet und ineinandergeschachtelt werden können. Ebenso druckend ist die Einfachheit, wie bei Programmtests Korrekturen ausgeführt und Programmschritte eingefügt oder eliminiert werden können. Im weitern ist in der Zentraleinheit auch das Bandgerät eingebaut. Es dient dem Einlesen und Abspeichern der Programme und kann ebenfür die Registrierung und Eingabe der Daten – in unserem Falle für die Koordinatendatei - benützt wer-

#### 2.2 Der Drucker

ist eine IBM-Schreibmaschine, welche gleichzeitig auch Eingabeeinheit für den Alphatext ist, welcher von der

<sup>1</sup> Die Abschnitte <sup>1</sup> bis 4 hat Herr Caflisch, die Abschnitte <sup>5</sup> und 6 Herr Zürrer verfaßt.

Zentraleinheit verarbeitet werden kann. So kann die ganze Anlage auch zum Schreibautomaten umfunktiowerden und zum Beispiel ab dem auf Kassetten gespeicherten Normpositionenkatalog mit der Positionsnummer als Rufnummer Offertformulare schreiben.

# 2.3 Der Zusatzspeicher

ist das für unser Nachführungssystem wichtigste Aggregat. In diesem separaten Kasten kann (abgesehen von den wirtschaftlichen Folgen) eine fast beliebige Anzahl Stecktafeln zu je 512 Registern eingebaut werden. Für unser System haben wir zwei entsprechend der geforderten Kapazität von 1000 Punkten gewählt. Es ist zu bemerken, daß es sich um einen Magnetkernspeicher handelt, cher die zusätzliche Sicherheit bietet, daß beim Ausschalder Maschine und auch bei unbemerkbar kleinen Stromunterbrüchen der Speicherinhalt nicht ändert.

Auf die weiteren Möglichkeiten mit anderen peripheren Geräten brauchen wir nicht einzutreten, da es nicht zu unserer Problemstellung gehört; es kann aber noch mit vielen Zusatzgeräten kombiniert werden.

## 3. Die Speicherungsart

Das Register des WANG-Systems faßt einen zwölfstelligen Wert beziehungsweise eine zwölfstellige Mantisse mit einem zweistelligen Exponenten und Vorzeichen. Wenn wir von den praktischen Bedürfnissen unserer Nachfüh-

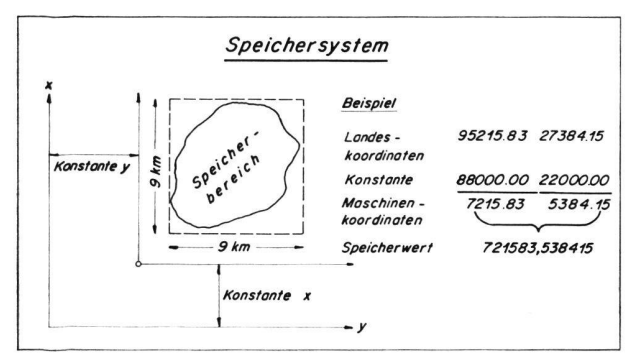

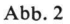

rungskreise und Neuvermessungsoperate ausgehen, so sehen wir, daß wir praktisch nie die Grenzen von etwa 9 km in jeder Richtung für eine Arbeitsregion überschreiten und daß wir bei blattweiser Numerierung kaum über 1000 Grenzpunkte haben werden. Dies führte zur Wahl des Zusatzspeichers mit  $2 \times 512$  Registern mit der fundamentalen Forderung, daß grundsätzlich jeder Plan separat abgespeichert wird und jeweils die Punktnummer mit der Speicherplatznummer identisch ist. Mit sichtigung des zwölfstelligen Speicherplatzes läßt sich damit folgender Trick anwenden:

Für jede Koordinate wird eine für ein bestimmtes biet gleichbleibende Konstante abgezogen, so daß die örtlichen Koordinaten Werte zwischen <sup>1</sup> km und 9,99 km ausmachen. Bei Zentimetergenauigkeit ergeben sich damit sechsstellige Werte, welche in ein zwölfstelliges Register zusammengeschiftet werden können.

Eng verbunden mit der Speicherungsart ist die Kontrolle der Koordinaten.

# 4. Das Kontrollsystem für die Koordinaten

Die Definition einer Koordinate kann auf verschiedene Weise erfolgen. Auf alle Fälle sind nach der Definition die Koordinaten im Arbeitsspeicher vorhanden. Vor der Abspeicherung dieser Koordinaten wird der der Punktnummer zugeordnete Speicherinhalt aus dem Zusatzspeicher zurückgeholt. Ist dieser vorhandene Wert Null, so ist die definierte Koordinate neu und kann direkt abgespeichert werden. Ist der im speicher vorhandene Wert nicht Null, so bedeutet dies, daß mit derselben Punktnummer schon früher eine Koordinate definiert wurde. Die im Zusatzspeicher vorhandene Koordinate wird nun in die Landeskoordinate entschlüsselt und mit der neu definierten Koordinate verglichen. Ohne weiteres Zutun des Benützers wird das Kontrollmaß zwischen alter und neuer Koordinate rechnet und dieses als fs ausgedruckt. Auf Grund dieses ausgedruckten Wertes fs muß nun der Benützer den Entscheid treffen, ob die alte, die neue oder das Mittel der Koordinaten abgespeichert werden soll. Der Benützer tippt die Zahl 0, 1 oder 2 ein, und dementsprechend werden der alte Wert, der Mittelwert oder die neue Koordiabgespeichert und der entsprechende Vermerk mit der Schreibmaschine ausgedruckt.

Dieser Kontrollmöglichkeit in dem Ausdruck auf der Schreibmaschine haben wir auf Grund unangenehmer fahrungen beim gesamten Programmkonzept größte Be-

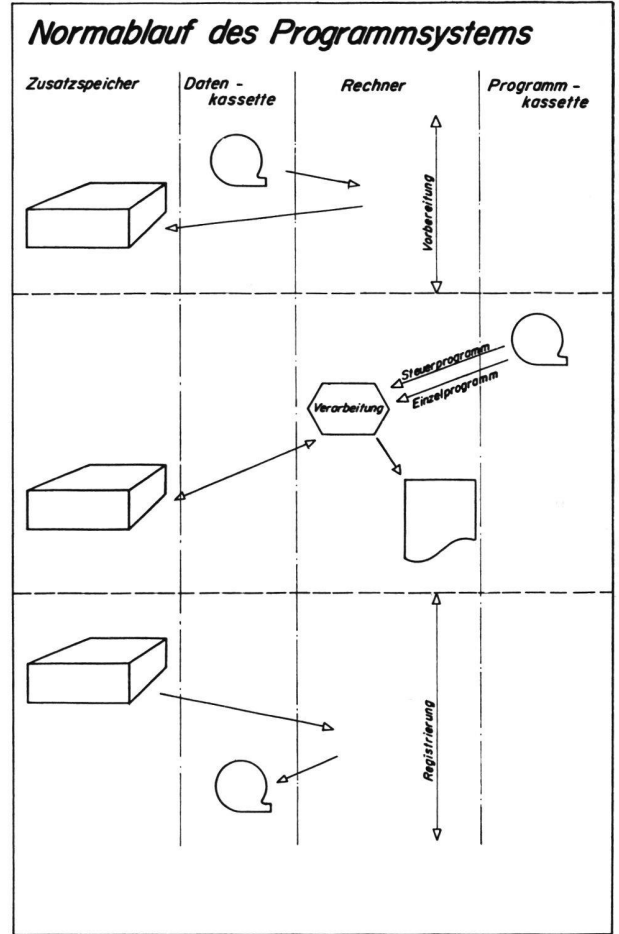

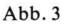

deutung zugemessen. Der Ausdruck ist so aufgebaut, daß jede Operation nachträglich rekonstruiert werden kann. Vor jeder Abspeicherung wird der entsprechende Wert sowohl der neu gerechnete wie auch der eventuell schon vorhandene — ausgedruckt, so daß bei eventuellen manipulationen der Schaden leicht behoben werden kann. Dieser Programmteil betreffend Abspeicherung ist sammen mit anderen für das ganze Konzept notwendigen Programmteilen im Steuerprogramm enthalten.

# 5. Das Steuerprogramm

Die Hauptaufgabe des Steuerprogramms besteht darin, die einzelnen Arbeitsprogramme von der Programmkassette in die Maschine zu holen. Wie wir eingangs schon erwähnt haben, gestattet uns die WANG-Programmierung mit sehr einfachen Programmierhilfen, diese Aufgabe elegant zu lösen. Die Seitenzahl der Bedienungsanleitung des gewünschten Einzelprogramms wurde von uns direkt als Suchadresse eingeführt. Benötigt man also das Einzelprogramm, welches zum Beispiel auf Seite 4 aufgeführt ist, so bedient man die Tasten

# SEARCH, GO, 4, GO

und das gewünschte Programm wird eingelesen. Zur vollständigung der Kontrolle und zur Bestätigung, daß das gesuchte Programm eingelesen worden ist, wird die Seitenzahl der Bedienungsanleitung, das heißt die entsprechende Programmnummer, ausgedruckt.

Außer diesem einfachen Teil enthält das Steuerprogramm sämtliche Subroutinen, die während des ganzen Arbeitsimmer wieder benötigt werden, wie zum Beispiel für die Speicherung und das Wiederaufsuchen der Daten, das ganze Kontrollsystem und den Output. Mit anderen Worten, es übernimmt die Koordination der verschiede-Anlageteile. Einen Teil dieser Aufgaben übernimmt auch ein kurzes Programm, das auf sämtlichen Datenkasmitregistriert ist und dafür zu sorgen hat, daß die Daten ab Band über die Zentraleinheit in den Zusatzspeicher transferiert werden. Wie im Normalablauf des Programmsystems dargestellt wurde, ist das die Vorbereitungsphase.

In der eigentlichen Verarbeitungsphase wird zuerst die Programmkassette eingelegt und das Steuerprogramm eingelesen. Sodann kann mit der Verarbeitung begonnen werden.

### 6. Die Einzelprogramme

Der Programmaufbau unseres WANG-Mutationssystems ist so gestaltet, daß eine Grenzänderung ohne Unterbruch verarbeitet werden kann.

#### Programm:

- 0: Punktkoordinaten aus polaren Aufnahmeelementen
- 1: Punktkoordinaten aus orthogonalen Aufnahmeelementen
- 2: Eingebundene Punkte
- 3: Schnittpunkte von Geraden und Parallelen
- 4: Schnittpunkte zwischen Kreis und Geraden oder Parallelen
- 5: Kontrollmaße
- 6: Flächenberechnung
- 7: Orthogonale Absteckungselemente
- 8: Polare Absteckungselemente (Stationsblatt)
- 9: Koordinatenverzeichnis (Ausdruck)
- 10: Registrierung der Daten (neues Datenband)

Bei den Programmen 0 bis 7 und <sup>9</sup> erfolgt der Ausdruck auf Zebrapapier und dient nur als Kontrolle des ablaufes. Programm 8 (Stationsblatt) kann auf ein vorgedrucktes Formular ausgedruckt werden. Programm 7 (Flächenrechnung) kann erweitert werden durch zeitigen Ausdruck der Koordinaten. Die Tasten 00 bis 15 werden als Programmwahltasten innerhalb der Einzelprogramme eingesetzt. Diese Tasten gestatten es, auf sehr einfache Weise eine bestimmte Subroutine anzusteuern. Die meisten Programme sind jedoch so gestaltet, daß bei normalem Arbeitsablauf nur mit der Taste GO gearbeitet werden muß. Mit Hilfe der Wahltasten können dann aber im Normalablauf nicht vorgesehene Sprünge ausgeführt werden, zum Beispiel zur Korrektur von Tippfehlern oder Wiederholung eines bestimmten Programmteiles ohne Kontrollausdruck der Eingabewerte oder Programmvarianten wie zum Beispiel in der Flächenrechnung, wenn Kreissegmente berechnet werden sollen usw. Die Bedienung wird dadurch so einfach, daß ohne weiteres auch Hilfspersonal mit diesen Programmen arbeiten kann.

# Programm 0: Polaraufnahme

Der normale Ablauf besteht aus den Subroutinen 00 bis 03.

00: Als erstes werden mit dieser Taste die notwendigen Tabulatoren gesetzt und die im entsprechenden nahmegebiet verwendeten Konstanten aus dem Speicher geholt und ausgedruckt.

01: Mit der Betätigung der Taste 01 beginnt das gramm. Für alle weiteren Schritte des Normalfalles muß nur noch mit der Taste GO gearbeitet werden.

Es folgt die Eingabe der herkömmlichen Nummer des Polygonpunktes. Diese Nummer wird nicht abgespeichert, aber zur Kontrolle ausgedruckt. Nachher wird dieser Nummer eine Punktnummer zugeordnet, die der Speicherstelle entspricht; die Koordinaten werden aus dem Speicher geholt und ausgedruckt. Dann folgen:

Eingabe des Azimutes der Nullrichtung,

Eingabe der Detailpunktnummer, der Distanz und des Richtungswinkels. Vor dem Ausdruck erscheinen die letzten beiden Werte in den Anzeigen  $Y$  und  $X$  und sind noch korrigierbar (Tippfehler). Nach Betätigung der Taste GO erfolgt der Ausdruck von Distanz, Richtungswinkel, die Koordinaten  $Y$  und  $X$  und das Azimut des Vektors.

#### Programmvarianten:

08, 09: Diese Tasten erfüllen die gleichen Funktionen wie die Tasten 01 und 02, jedoch ohne Ausdruck, zum spiel bei Wiederholung oder Falschmanipulation.

02: Ein Wiederbeginn mit 02 gestattet eine Änderung des Azimutes der Nullrichtung.

10: Programm für Kulturpunkte. Dieses gestattet die Kennzeichnung eines Punktes durch einen Text anstelle einer Detailpunktnummer. Die Koordinaten dieser Punkte werden sodann ausgedruckt, aber nicht gespeichert. Kulturpunkte, die für die Berechnung von Kontrollmaßen verwendet werden sollen, müssen numeriert und im normalen Programmablauf berechnet und gespeichert werden. Dies wird mit Betätigung der Taste 03 erreicht.

14, 15: Direkte Eingabe von Punktkoordinaten, die bekannt, aber im Speicher noch nicht vorhanden sind. Mit diesem Programm können auch Punkte gelöscht werden. Die gelöschten Werte werden automatisch noch einmal ausgedruckt. Irrtümliches Löschen von Punkten ist halb ausgeschlossen beziehungsweise kann sofort wieder korrigiert werden.

Bei unserem Demonstrationsbeispiel wird das gramm 1 nicht benötigt. Mit der Operation SEARCH GO, 2, GO wird direkt das Programm <sup>2</sup> eingelesen.

## Programm 2: Eingebundener Punkt

Auch hier muß nach Taste 10 nur noch mit GO gearbeitet werden. Eingabe der Punktnummern des Anfangs- und Endpunktes. Kontrollausdruck: beide Punktnummern und die Distanz der Punkte. Eingabe der Zwischendistanzen und der Punktnummer des Neupunktes. Kontrollausdruck: Neupunktnummer und Koordinatenwerte.

Ist das zweite Maß unbekannt, kann ohne Eingabe mit GO fortgesetzt werden. Das zweite Maß wird dann matisch durch die Differenz zum gerechneten Wert ersetzt.

# Programm 3: Geradenschnitt, Parallelenschnitt

00: Der Beginn der Schnittpunktberechnung wird durch eine Signatur angezeigt. Dann folgen mit GO: Eingabe der Punktnummern der 1. Geraden,

Eingabe der Punktnummern der 2. Geraden und Eingabe der Punktnummer des Schnittpunktes.

04: Variante für Parallelenschnitt. Ausgehend vom gleichen Geradenpaar können beliebig viele Parallelen-

schnitte gerechnet werden, ohne die Schritte 01 und 02

Programm 4 wird wieder übersprungen.

## Programm 5: Kontrollmaße

wiederholen zu müssen.

00, 01: Ausdruck des Tabellenkopfes. Eingabe der Nummern von Anfangs- und Endpunkt und des gemessenen Kontrollmaßes. Ausgedruckt wird die Abweichung vom gerechneten Wert in Metern und Prozenten der Toleranz. Außer Toleranz fallende Werte werden in eine separate Kolonne gedruckt.

# Programm 6: Flächenrechnung

00: Ausdruck des Tabellenkopfes. Fortsetzung mit GO. Nullsetzen der Summe der Flächen bei Beginn (neue zelle). Sämtliche Punktnummern werden im Uhrzeigersinn eingegeben. Sobald die erste Punktnummer wieder eingegeben wird, rechnet die Maschine automatisch die Teilfläche und summiert diese zusätzlich auf bis zum Total der alten Parzellenfläche. Wird eine weitere Parzelle geteilt, beginnt man mit 01, ohne den Tabellenkopf neut auszudrucken. Sind zwei Punkte durch einen Kreisbogen miteinander verbunden, so kann nach Betätigung der Taste 03 der Radius des Kreises eingegeben werden  $(+)$  = Zentrum rechts,  $-$  = Zentrum links).

Programm 7 wird übersprungen.

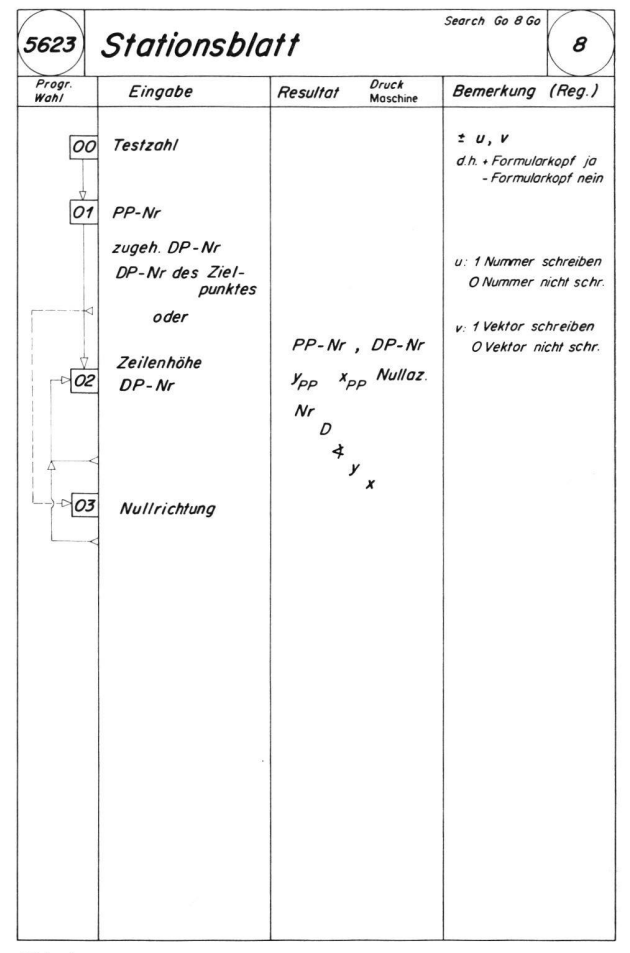

Abb. 4

#### Programm 8: Stationsblatt

Dieses Programm gestattet, die errechneten Koordinaten in ein Stationsblatt einzudrucken, wobei mittels einer Testzahl gesteuert wird, welche Werte ausgedruckt werden sollen.

Vollständiger Ausdruck:

- 1. Formularkopf mit Stationspunktnummer, Nummer der Nullrichtung, Koordinaten des Stationspunktes und Azimut der Nullrichtung,
- 2. Nummer des Detailpunktes,
- 3. polare Absteckungselemente und
- 4. Koordinaten des Detailpunktes.

Durch die Testzahl können die Werte 1. bis 3. wahlweise einzeln oder gesamthaft beim Ausdruck unterdrückt werden.

#### Programm 9: Koordinatenverzeichnis

Dieses Programm dient der Erstellung einer vollständigen Liste aller Punkte (max. 1000) eines Blattes. Nicht setzte Speicherplätze werden übersprungen.

#### Programm 10: Speichern

Mit Hilfe dieses Programms wird der neue Inhalt des Zusatzspeichers auf das Datenband übertragen. Für diese Registrierung wird die Rückseite des gleichen Bandes wendet, dessen Inhalt zu Beginn der Arbeit in den Speiübertragen wurde. Der vorhergehende Zustand der Daten bleibt so bis zur nächsten Mutation auf selben Blatt noch erhalten, was sehr wertvoll ist, für den Fall, daß eine Mutation annulliert oder abgeändert werden muß.

Die Programme 1, 4 und 7 wurden im Demonstrationsbeispiel nicht benötigt.

Die Programme <sup>1</sup> orthogonale Aufnahmen und <sup>7</sup> gonale Absteckungselemente sind identisch, aus prakti-Gründen aber an zwei verschiedenen Stellen ins ganze Konzept eingefügt. Mit diesen Programmen können auch beliebige Koordinatenumformungen vorgenommen werden, sofern zwei Punkte in beiden Koordinatensystemen bekannt sind.

#### Programm 4: Schnittpunkt Kreis/Gerade

Die Reihenfolge der eingegebenen Punkte definiert den zu berechnenden Schnittpunkt.

00: Kennzeichnet den Beginn des Programms durch einen Titelausdruck. Der Kreis wird durch zwei Punkte und den Radius definiert. Die Reihenfolge der Punkte ist so zu wählen, daß das Zentrum des Kreises links der Sehne zu liegen kommt. Falls die Zentrumskoordinaten benötigt werden, können diese aus den Registern 26 und 27 abgewerden. Umgekehrt kann der Kreis durch Zentrum und Radius definiert und mit Taste 02 die Arbeit fortgesetzt werden. Bei der Geraden wird zuerst der vom Zentrum weiter entfernte, dann der nähere Punkt eingegeben. Der Abstand der Geraden vom Kreiszentrum wird druckt und, falls sich kein Schnitt ergibt, die Bemerkung «keine Lösung» protokolliert. Nach Eingabe der punktnummer wird diese zusammen mit den Koordinaten ausgedruckt.

03: Falls der Kreis direkt mit einer Parallelen zu der definierten Geraden geschnitten werden soll, wird die Taste 03 betätigt und der Parallelenabstand eingegeben und erst nachher die Schnittpunktnummer. Dieser Vorgang kann beliebig oft wiederholt werden.

Auf einfache Weise kann außerdem der Schnitt mit einem zum ursprünglichen Kreis konzentrischen Kreis ermittelt werden.

Außer diesem ganzen Mutationsprogrammsystem existiert noch ein Programm für die Berechnung von Polygonpunkten, das sehr vielseitig aufgebaut ist. Nach den Vorträgen wird die Anlage im Vorraum des Auditoriums installiert und steht den Interessenten zur Besichtigung zur Verfügung.

Mit der Entwicklung dieses Software-Konzeptes hoffen wir, ein vollwertiges Glied in der Kette der beitungssysteme für die Nachführung geschaffen zu haben. Wir sind überzeugt, daß der Einsatz von Microcomin der Nachführung sinnvoll ist, vor allem, weil alle Arbeiten im eigenen Betrieb ausgeführt werden könund Fehler in den Aufnahmedaten aufgedeckt und sofort behoben werden können, ohne Zeit mit Rückspra-(Serviceweg) zu verlieren.